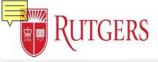

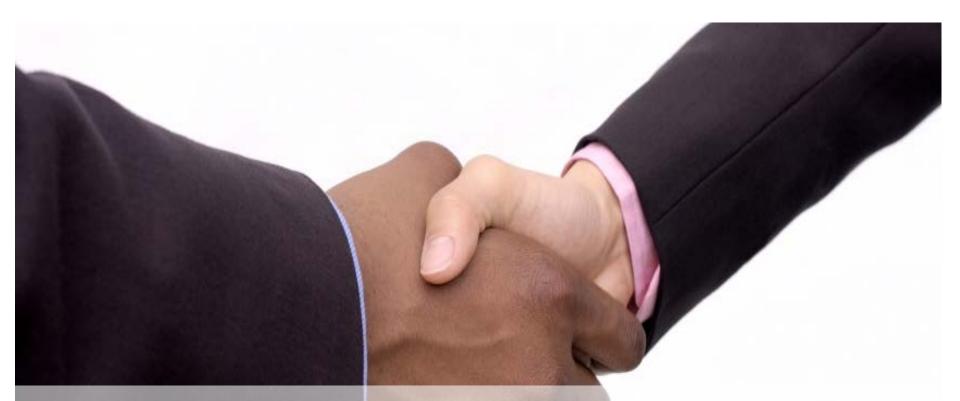

# Faculty as Manager in Performance Management: Goal Setting

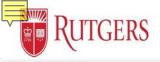

# **Manager's Functions: Cascading Team Goals**

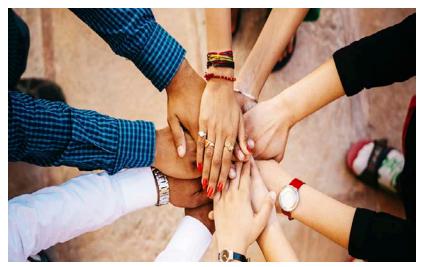

This guide covers setting your team's goals. Due to your union affiliation as a Faculty Manager, you will NOT have a goal plan to do a self assessment, create your own Development or Performance goals.

While you should have an identified manager to support the up-flow of data, you will not be receiving goals from them or have the ability to cascade goals down to your team.

After selecting your team members, and they join your team, you will be able to click on their name to enter their goal plan and assign individual development and performance goals.

You will have all other functions of a manager.

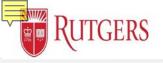

### Goal Setting: Assigning Individual Employee Goals

| Employee 1 – FY2020                    | 1                     |                       |           |                   |                          | Submit for Approval | Assign Goal to Team   | Request Update to Manager  |
|----------------------------------------|-----------------------|-----------------------|-----------|-------------------|--------------------------|---------------------|-----------------------|----------------------------|
|                                        | U                     |                       |           |                   |                          | Submictor Approva   | Assign Obar to really | Request optiate to Manager |
| Due Date Manager 1                     | Status<br>Not Started | Goal Plan Started Dat | :e Goal F | Plan Submitted Da | te Goal Plar             | n Approved Date     |                       |                            |
| Not Started                            | In Progress           |                       | Past Due  |                   | Submitted                | Requires N          | Nodification          | Approved                   |
| 4pproval History (0)                   |                       |                       |           |                   |                          |                     |                       |                            |
| X Initial Self Assessment              |                       |                       |           |                   |                          |                     |                       |                            |
| Professional                           |                       |                       |           |                   |                          |                     |                       |                            |
| × Leading Change                       |                       | No Value Selected     |           | ×                 | Leading People           |                     | No Value Selected     |                            |
| × Leading Performance                  |                       | No Value Selected     |           | ×                 | Technical/Occupational A | Acumen              | No Value Selected     |                            |
| X Development Goals                    |                       |                       |           |                   |                          |                     |                       | <b>G</b> + Goal Edit       |
| No development goals have been created |                       |                       |           |                   |                          |                     |                       |                            |
| X Performance Goals (                  |                       |                       |           |                   |                          |                     |                       | 4 Goal Edit                |
| No performance goals have been created |                       |                       |           |                   |                          |                     |                       |                            |

#### Process

- Ensure that you are accessing the employee's goal plan by verifying the name next to the star
- Notice that the manager cannot update the employee's self appraisal
- 3. Assign a Development Goal to the employee by clicking the +Goal button to create a new goal (see next page)
- 4. Assign a Performance
  Goal by clicking the
  +Goal button to create a new goal (see the page following the next)

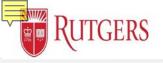

### **Goal Setting:** Assigning Employee Development Goals

| <ul> <li>Competency</li> </ul> |                                                                  |                                   |    |
|--------------------------------|------------------------------------------------------------------|-----------------------------------|----|
| ProfessionalA                  | cumen                                                            |                                   | \$ |
| Development Activi             | y 🟮                                                              |                                   |    |
|                                | nployee 1 will attend the Process Deve<br>of the Service Center. | elopment class to prepare for the |    |

#### Process

- 1. Populate the employee's **Development Goal** by selecting the appropriate competency from the Competency dropdown menu
- 2. Populate the **Development Activity** with the Development Goal
- 3. Click Save to record your entry
- Identify that the Development Goal has been assigned by verifying that the goal description include the text (Shared by Manager)

| V De | evelopment Goals 🕕           |                                                                                                    |                                 | + Goal Edit |
|------|------------------------------|----------------------------------------------------------------------------------------------------|---------------------------------|-------------|
|      | Competency<br>Leading Change | Goal Description<br>By April 2020, Employee 1 will attend the Process Development class to prepare for<br>the implementation of the Service Center. (Shared by Manager) | Goal Score<br>No Value Selected | •           |

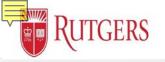

# **Goal Setting:** Assigning Employee Performance Goals

| Performance Go  | 0                                                                                                    |  |
|-----------------|----------------------------------------------------------------------------------------------------|--|
|                 | 1. create the budget proposal to reduce the travel budget by 3% to meet the<br>cost reduction strategy. |  |
| Base Threshold  | 0                                                                                                    |  |
| Create the bu   | dget proposal reduce the travel budget by 3% by November 1                                              |  |
| Median Threshol | d <b>O</b>                                                                                              |  |
| Create the bu   | dget proposal reduce the travel budget by 4% by November 1                                              |  |
| High Threshold  | 0                                                                                                    |  |
| Create the bu   | dget proposal reduce the travel budget by 5% by November 1                                              |  |

#### Process

1. **All Goals** are visible by your manager's manager and up the reporting structure

- 2. Populate the Performance Goal field
- 3. Populate the three associated Thresholds
- 4. Click the Save button to capture your entries
- 5. Identify that the **Performance Goal** has been assigned by verifying that the goal description include the text **(Shared by Manager)**

| × Pe        | rformance Goals 🕕                                |                                                                                                    | + Goal Edit |  |  |  |  |
|-------------|--------------------------------------------------|----------------------------------------------------------------------------------------------------|-------------|--|--|--|--|
| <b>1</b> 63 | Goal Description<br>By November 1, create the bu | Goal Description By November 1, create the budget proposal to reduce the travel budget by 3% to meet the departmental cost reduction strategy. (Shared by Manager) |             |  |  |  |  |
|             | Base Threshold                                   | Create the budget proposal reduce the travel budget by 3% by November 1                                                                                            |             |  |  |  |  |
|             | Median Threshold                                 | Create the budget proposal reduce the travel budget by 4% by November 1                                                                                            |             |  |  |  |  |
|             | High Threshold                                   | Create the budget proposal reduce the travel budget by 5% by November 1                                                                                            |             |  |  |  |  |

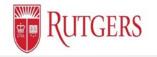

### Next Review: Manager's Function Clip 3

### **The Approval Process**